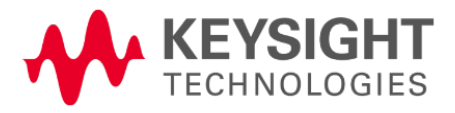

# Breach Defense

## Threat Simulator 1.0.3 – SaaS Infrastructure

Release Notes: August 3rd, 2020

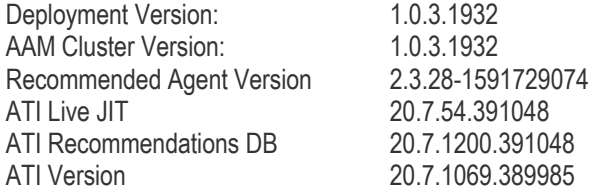

#### Notices Copyright Notice ©

Keysight Technologies 2005 – 2020

No part of this document may be reproduced in any form or by any means (including electronic storage and retrieval or translation into a foreign language) without prior agreement and written consent from Keysight Technologies, Inc. as governed by United States and international copyright laws.

#### **Warranty**

The material contained in this document is provided "as is," and is subject to being changed, without notice, in future editions. Further, to the maximum extent permitted by applicable law, Keysight disclaims all warranties, either express or implied, with regard to this manual and any information contained herein, including but not limited to the implied warranties of merchantability and fitness for a particular purpose. Keysight shall not be liable for errors or for incidental or consequential damages in connection with the furnishing, use, or performance of this document or of any information contained herein. Should Keysight and the user have a separate written agreement with warranty terms covering the material in this document that conflict with these terms, the warranty terms in the separate agreement shall control.

#### Technology Licenses

The hardware and/or software described in this document are furnished under a license and may be used or copied only in accordance with the terms of such license.

#### U.S. Government Rights

The Software is "commercial computer software," as defined by Federal Acquisition Regulation ("FAR") 2.101. Pursuant to FAR 12.212 and 27.405-3 and Department of Defense FAR Supplement ("DFARS") 227.7202, the U.S. government acquires commercial computer software under the same terms by which the software is customarily provided to the public. Accordingly, Keysight provides the Software to U.S. government customers under its standard commercial license, which is embodied in its End User License Agreement (EULA), a copy of which can be found at http://www.keysight.com/find/sweula or https://support.ixiacom.com/supportservices/warranty-license-agreements. The license set forth in the EULA represents the exclusive authority by which the U.S. government may use, modify, distribute, or disclose the Software. The EULA and the license set forth therein, does not require or permit, among other things, that Keysight: (1) Furnish technical information related to commercial computer software or commercial computer software documentation that is not customarily provided to the public; or (2) Relinquish to, or otherwise provide, the government rights in excess of these rights customarily provided to the public to use, modify, reproduce, release, perform, display, or disclose commercial computer software or commercial computer software documentation. No additional government requirements beyond those set forth in the EULA shall apply, except to the extent that those terms, rights, or licenses are explicitly required from all providers of commercial computer software pursuant to the FAR and the DFARS and are set forth specifically in writing elsewhere in the EULA. Key-sight shall be under no obligation to update, revise or otherwise modify the Software. With respect to any technical data as defined by FAR 2.101, pursuant to FAR 12.211 and 27.404.2 and DFARS 227.7102, the U.S. government acquires no greater than Limited Rights as defined in FAR 27.401 or DFAR 227.7103-5 (c), as applicable in any technical data. 52.227-14 (June 1987) or DFAR 252.227-7015 (b)(2) (November 1995), as applicable in any technical data.

# Threat Simulator 1.0.3 – SaaS Infrastructure

## Document Scope

This document provides information regarding the Threat Simulator 1.0.3, including information about new features, resolved SRs, known defects and workarounds.

## Browser Compatibility

Threat Simulator is compatible with the following browsers

- Google Chrome browser 81.0.4044.92
- Firefox browser 75.0

Browser versions that are more current than the versions listed in the table may work but have not been tested at this time.

## New Features in Release 1.0.3

• Maintenance release

#### Agent OVA

- An OVA is available, allowing a user to quickly set up a virtual environment for a Threat Simulator Agent
- User can install the OVA and use the "Deployment > On Premises" tutorial to install an Agent
- The OVA be downloaded from here

## Issues Addressed in 1.0.3

- THREATSIM-11040 Removed the assessments count from the Assessments page
- THREATSIM-10891 User can dismiss Free trial banner and in-app banners that announce maintenance
- THREATSIM-11077 Fixed intermittent issue with path discovery when an Agent is restarted
- THREATSIM-11103 Clarified Agent deployment tutorials by renaming "On-Premise" to "Anywhere" / "Generic"
- THREATSIM-10744 Addresses issue with Agent not coming up properly when the host virtual machine is restarted
- THREATSIM-11076 An agent restart will now trigger lateral path discovery • THREATSIM-10892 User is now warned if a test exceeds the number of available licensed agents
	- THREATSIM-10957 Fixed intermittent error; "Assessment run has timed-out receiving a response" when running LAN Perimeter **Scenario**
	- THREATSIM-11031 Enhanced SIEM help with additional troubleshooting tips • THREATSIM-11105 Addressed issue with Maze Killchain Scenario **Configuration**
	- THREATSIM-11080 Fixed issue with stopping scenario; 'Group errored'
	- THREATSIM-11385 Fixed issue with scenario gets stuck in 'Group stopping'

### Limitations and Known Issues

THREATSIM-10840: Docker restarting-loop on Ubuntu 18.04 / 20.04 LTS Desktop/Server

- On Ubuntu-based hosts running 18.04 LTS/20.04 LTS (and probably 16.04 LTS), a fresh Threat Simulator agent installation fails to bring the docker containers up, even though the installation completes without errors. As a result, the agent will show offline in the user interface. The docker container logs command will indicate Permission Denied. This is due to a change that the latest snap docker version has some collateral that seems to be widespread and affects many users on internet.
- If you need to deploy a new Threat Simulator agent on Ubuntu, please pre-install docker container using sudo apt install docker.io command. This docker installation method doesn't have the bug and allows our agent to run properly after install
- For systems where the snap docker version was installed by a prior attempt to deploy our agent, you can correct the issue using the following commands:
	- o kill and remove all containers, then remove all container images on host
- sudo docker kill \$(sudo docker ps -a -q)
- sudo docker container rm \$(sudo docker ps -a -q)
- sudo docker image rmi \$(sudo docker images -q)
- o Remove snap docker
	- sudo snap docker remove
- o install docker.io version
	- sudo apt install docker.io
- o Re-install our agent using standard procedure

THREATSIM-10287: Threat Simulator agent supports only IPv4 addresses

• When deploying a Threat Simulator agent on a Linux host with IPv6 address enabled the install may fail. To work around this issue, disable IPv6 and rerun the install script

THREATSIM-10288: Docker Snap may interfere with Agent Installation

• When deploying Threat Simulator on a supported Linux-host that has Docker Snap installed, Docker Snap may conflict with the Docker.io installed by Threat Simulator. To work around this issue, remove Docker Snap and rerun the install script

THREATSIM-10289: UI Response "Serverless Cold Start"

• When unused the services that support the UI are shut down. After logging in the first access to a page in the application may be slow to load time. Subsequent accesses should not experience this lag.

THREATSIM-10290: Assessment complete with Error

• On rare occasions an assessment may complete with an Error. This can be caused by a variety of reasons such as loss of communication with the agent while the assessment is running. If an Assessment Completes with an error, the results of that run will not count in the aggregated results (Health Score), the last successful run will be used. If an error occurred, the user can rerun the Assessment. In future updates we will consider adding the option to automatically rerun on error.

THREATSIM-0385: Audit Reports False Positive (Blocked)

• On rare occasions an Audit may be reported with a false "Pass – Blocked". This can be caused by a variety of reasons such as loss of communication with the agent while the assessment is running. Typically, there are hundreds of Audits run on a path and a single false positive has little impact on the overall (Health Score).

#### Operational Notes

THREATSIM-10203: Assessment will run when "Access Control" blocks traffic

• An assessment will run on path regardless of access controls. For example, by default, Web Browser Assessment uses HTTPS: 443. If the network blocks all HTTPS: 443 traffic, the assessment will still run, each audit will report "PASS, BLOCKED, Access Blocked on HTTPS: 443.

THREATSIM-10253: Secondary Management Interface may be Required on Agent

- To operate, a Threat Simulator Agent needs to communicate to the Threat Simulator Manager. This requires the following rules:
	- $\circ$  Outbound, HTTPS: 443, with tar.gz file download
	- o Outbound MQTT: 8883
- If required, an Agent can be deployed with a separate interface for "Management Traffic and "Test Traffic". Refer to "Deployment Tutorials" for more information

THREATSIM-9791: Agent errors with timeout when port 10000 is already in use on the host machine

• When deploying Threat Simulator on a supported Linux-host that has port 10000 already in use, the audits complete with a timeout Error. To work around this issue, stop or remove the application that uses port 10000.

## Technical Support

Need help? Connect with us and we will gladly assist you.

You can contact us by email via threatsim-support@keysight.com or using one of the global or regional support emails and/or phone numbers.

#### **Ixia headquarters** 26601 West Agoura Road Calabasas, California 91302 +1 877 367 4942 - Toll-free North America +1 818 871 1800 - Outside North America  $+1.818.871.1805$  - Fax www.ixiacom.com/contact/info

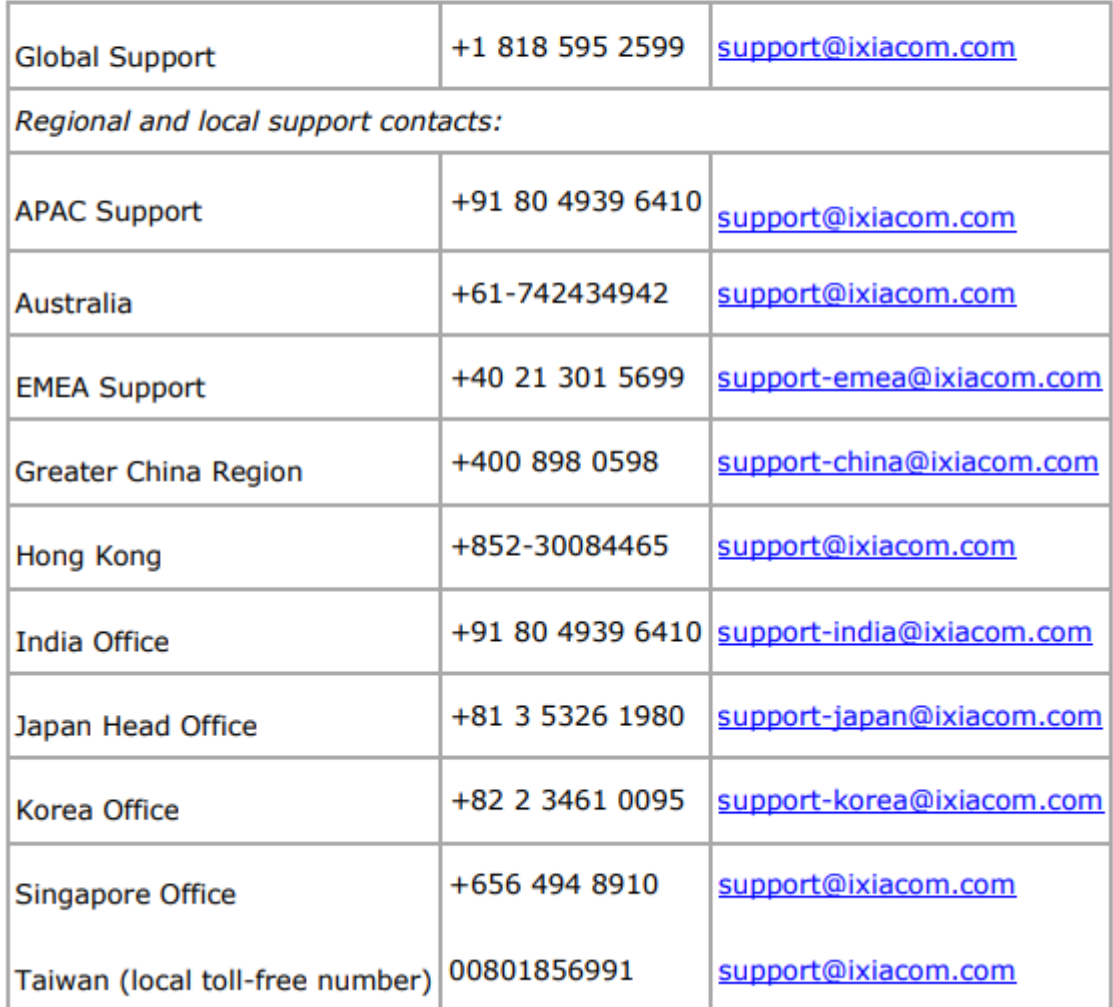